## **GUIA**

Passo a passo para obtenção da **NOTA FISCAL DO PRODUTOR RURAL** (MODELO 4)

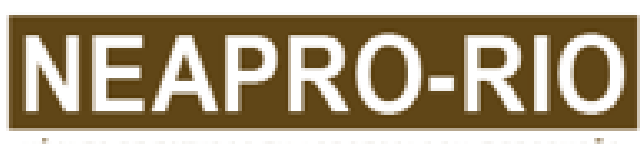

NÚCLEO DE ESTUDOS EM AGROECOLOGIA E PRODUCÃO ORGÂNICA PARA O DESENVOLVIMENTO SUSTENTÁVEL DA AGRICULTURA FAMILIAR NO ESTADO DO RIO DE JANEIRO

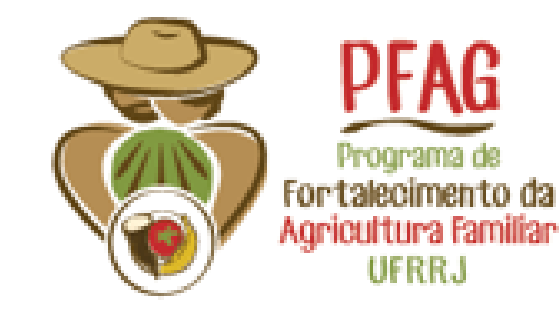

 $\mathcal{A} \oplus \mathcal{A} \oplus \mathcal{$  $\left(\begin{array}{c|c} \bullet & \bullet & \bullet \end{array}\right) \left(\begin{array}{c|c} \bullet & \bullet & \bullet \end{array}\right) \left(\begin{array}{c|c} \bullet & \bullet & \bullet \end{array}\right) \left(\begin{array}{c|c} \bullet & \bullet & \bullet \end{array}\right) \left(\begin{array}{c|c} \bullet & \bullet & \bullet \end{array}\right) \left(\begin{array}{c|c} \bullet & \bullet & \bullet \end{array}\right) \left(\begin{array}{c|c} \bullet & \bullet & \bullet \end{array}\right) \left(\begin{array}{c|c} \bullet & \bullet & \bullet \end{array}\right) \left(\begin{array}{c|c} \$  $\mathcal{A} \oplus \mathcal{A} \oplus \mathcal{A} \oplus \mathcal{A} \oplus \mathcal{A} \oplus \mathcal{A} \oplus \mathcal{A} \oplus \mathcal{A} \oplus \mathcal{A} \oplus \mathcal{A} \oplus \mathcal{A}$  $(\mathcal{A} \otimes \mathcal{A}) \otimes (\mathcal{A} \otimes \mathcal{A}) \otimes (\mathcal{A} \otimes \mathcal{A}) \otimes (\mathcal{A} \otimes \mathcal{A}) \otimes (\mathcal{A} \otimes \mathcal{A})$  $\mathcal{A} \oplus \mathcal{A} \oplus \mathcal{A} \oplus \mathcal{A} \oplus \mathcal{A} \oplus \mathcal{A} \oplus \mathcal{A} \oplus \mathcal{A} \oplus \mathcal{A} \oplus \mathcal{A} \oplus \mathcal{A}$  $\left(\begin{array}{c|c} \bullet & \bullet & \bullet \end{array}\right) \left(\begin{array}{c|c} \bullet & \bullet & \bullet \end{array}\right) \left(\begin{array}{c|c} \bullet & \bullet & \bullet \end{array}\right) \left(\begin{array}{c|c} \bullet & \bullet & \bullet \end{array}\right) \left(\begin{array}{c|c} \bullet & \bullet & \bullet \end{array}\right) \left(\begin{array}{c|c} \bullet & \bullet & \bullet \end{array}\right) \left(\begin{array}{c|c} \bullet & \bullet & \bullet \end{array}\right) \left(\begin{array}{c|c} \bullet & \bullet & \bullet \end{array}\right) \left(\begin{array}{c|c} \$ 

### FICHA CATALOGRÁFICA

Autores:

Gabriel Alves Botelho de Mello Engenheiro Agrônomo - Residente em Agronomia/ UFRRJ Livea Cristina Rodrigues Bilheiro Engenheira Agrônoma- Residente em Agronomia/ UFRRJ Joice Aparecida Rezende Vilela Médica Veterinária - Extensionista/ Emater-Rio Magno dos Santos Roza– Emater-Rio Zootecnista - Extensionista/ Emater-Rio Patrícia Santos de Castro Fernandez Engenheira Agrônoma - Extensionista/ Emater-Rio Edilene Santos Portilho Licenciada em Ciências Agrícolas Professora do Instituto de Educação/ UFRRJ Erich Quintella e Silva Bacharel em Direito - Extensionista/ Emater-Rio Nidia Majerowicz Licenciada em Ciências Biológicas Professora do Instituto de Ciências Biológicas e da Saúde/UFRRJ Anelise Dias Licenciada em Ciências Agrícolas Professora do Instituto de Agronomia/ UFRRJ

Projeto Gráfico:

Juliana Serra Affonso

Larissa Pacheco Albuquerque

Apoio: CNPq - Conselho Nacional de Pesquisa e Desenvolvimento Tecnológico Processo 443243/2016-6; 402830/2017-2

## APRESENTAÇÃO

(PNAE). A Nota Fiscal também é necessária para comercializar seus produtos para supermercados e outros canais de venda. A Nota Fiscal serve ainda para transportar produtos e também é um documento importante para a atividade rural, o que é fundamental na hora de requerer a aposentadoria.

Não é difícil tirar a Nota Fiscal, porém algumas dúvidas surgem e, muitas vezes os agricultores deixam de fazê-lo por falta de informação clara. Também não é preciso pagar por serviços de contabilidade, podendo fazer você mesmo.

Nesse Guia de fácil leitura e compreensão, foi apresentado o passo-a-passo do procedimento para impressão da Nota na Receita Federal do Rio de Janeiro. Em caso de alguma dificuldade, procure o escritório da Emater-Rio mais próximo da sua área.

*Desejamos muito sucesso nas vendas!*

## Sumário

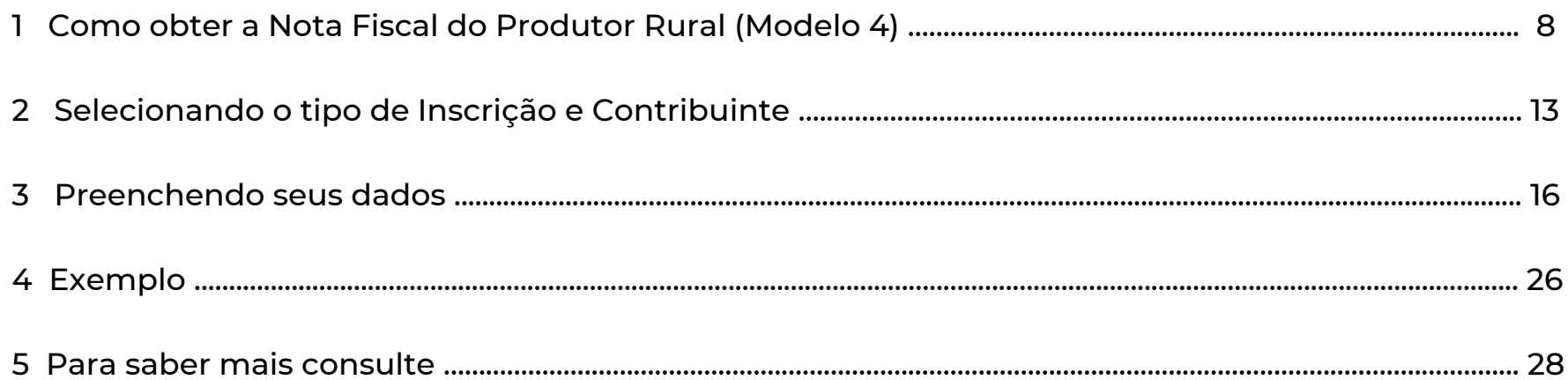

Como obter a Nota Fiscal do Produtor Rural (Modelo 4)

1

## EMISSÃO DA NOTA FISCAL DO PRODUTOR RURAL RJ

O órgão responsável pela emissão da Nota Fiscal do Produtor Rural no Rio de Janeiro é a *Secretaria de Estado de Fazenda e Planejamento do Rio de Janeiro (SEFAZ-RJ).*

Basicamente são dois procedimentos para a obtenção da Nota Fiscal, que se resumem em:

PRIMEIRO PASSO:

preencher pela internet o cadastro com informações pessoais, dados da propriedade e atividade exercida enquanto produtor rural.

#### SEGUNDO PASSO:

juntar os documentos que comprovem as informações do cadastro feito na internet e levar na Unidade da Receita Federal mais próxima de sua área.

## PRIMEIRO PASSO:

1. Em um computador com acesso à internet pesquisar através de um site de busca, como exemplo

- o da "GOOGLE": Link de acesso: www.google.com
- 2. Digitar na barra de pesquisa "SEFAZ RJ";
- 3. Clicar no primeiro link: www.fazenda.rj.gov.br/sefaz/faces/menu\_structure/servicos
- 4. Na página da "SEFAZ" procurar a barra de Acesso Rápido localizada no canto superior direito.
- 5. Clicar em "ACESSO RÁPIDO" (As áreas vermelhas nas figuras mostram onde clicar).
- 6. Clicar em "CADASTRO-INSCRIÇÃO ESTADUAL".

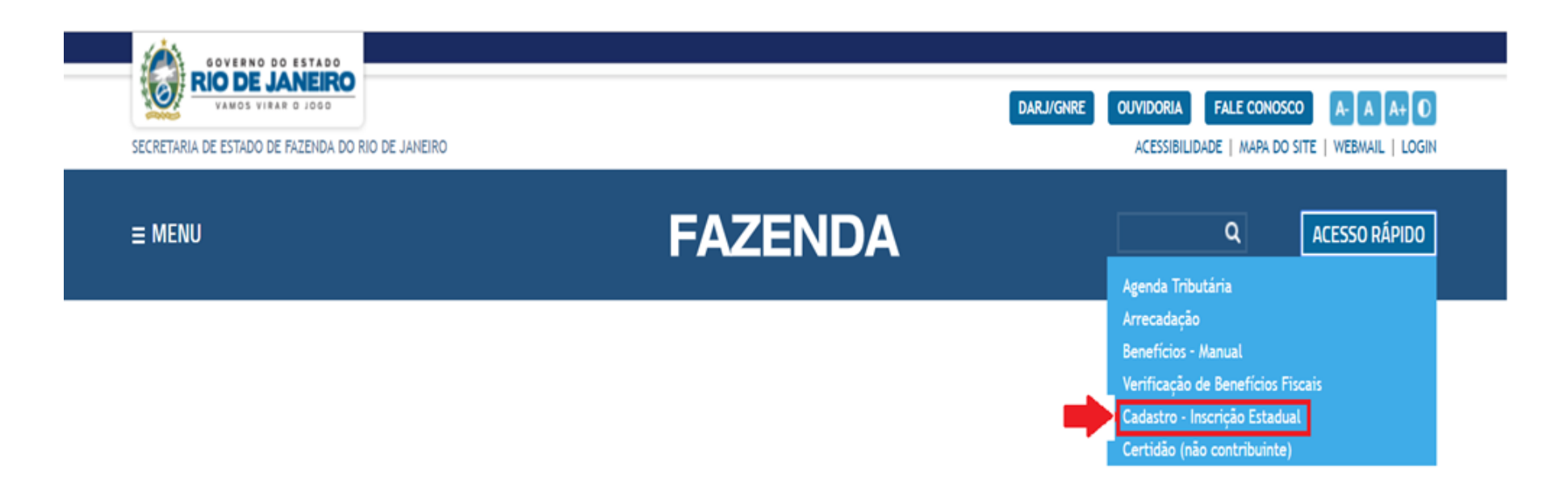

Fonte: www.fazenda.rj.gov.br/sefaz

7. Na próxima página, clicar em "PRPF-PRODUTOR RURAL PESSOA FÍSICA OU LEILOEIRO";

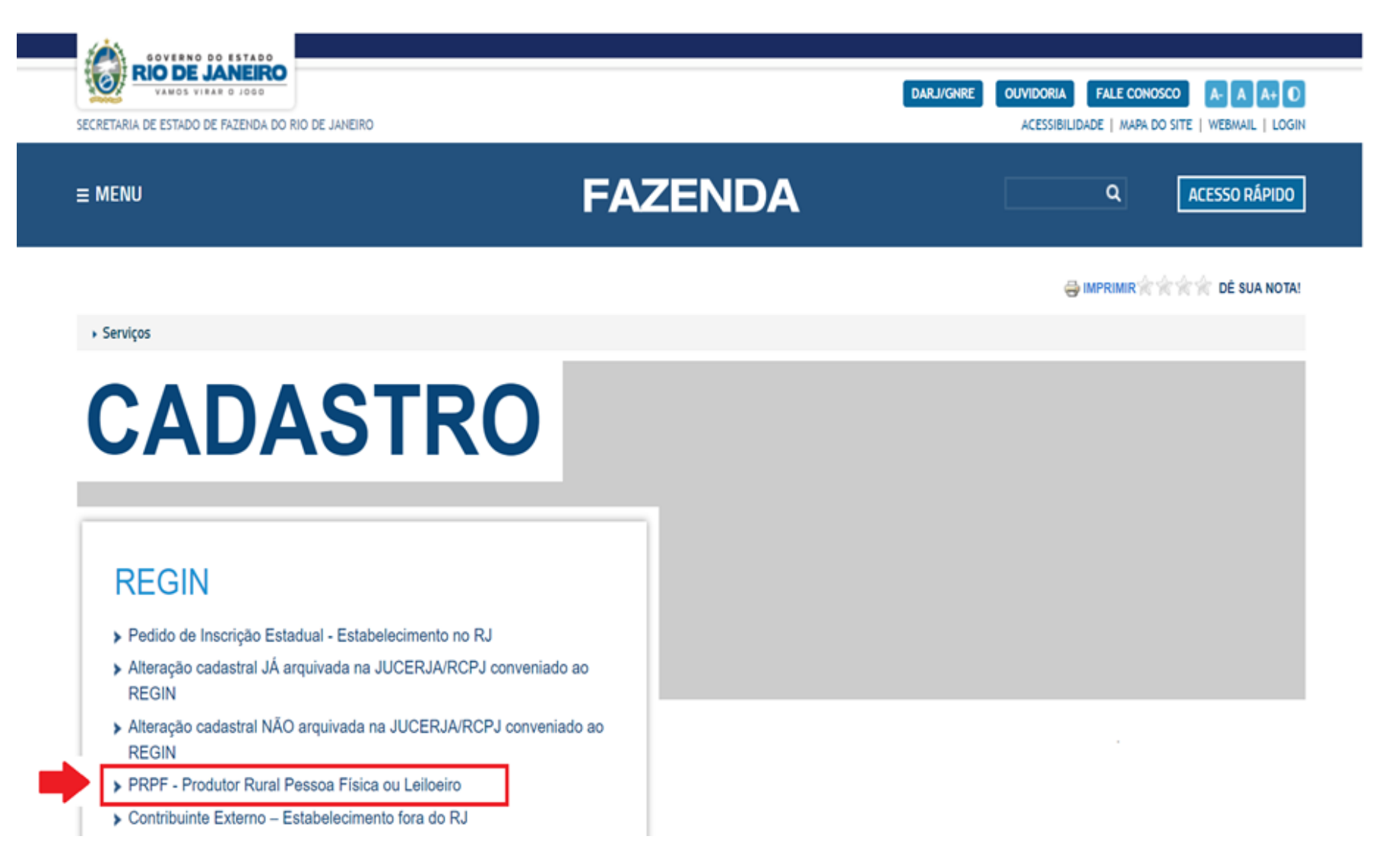

Fonte: www.fazenda.rj.gov.br/sefaz

8. Na próxima página, selecione "CONCESSÃO DE INSCRIÇÃO", caso seja a primeira vez que irá emitir a nota.

*OBS: Se já possuir a nota, e só queira atualizar para o modelo tipo IV, selecionar "Atualização de dados cadastrais" e insira o número da inscrição.*

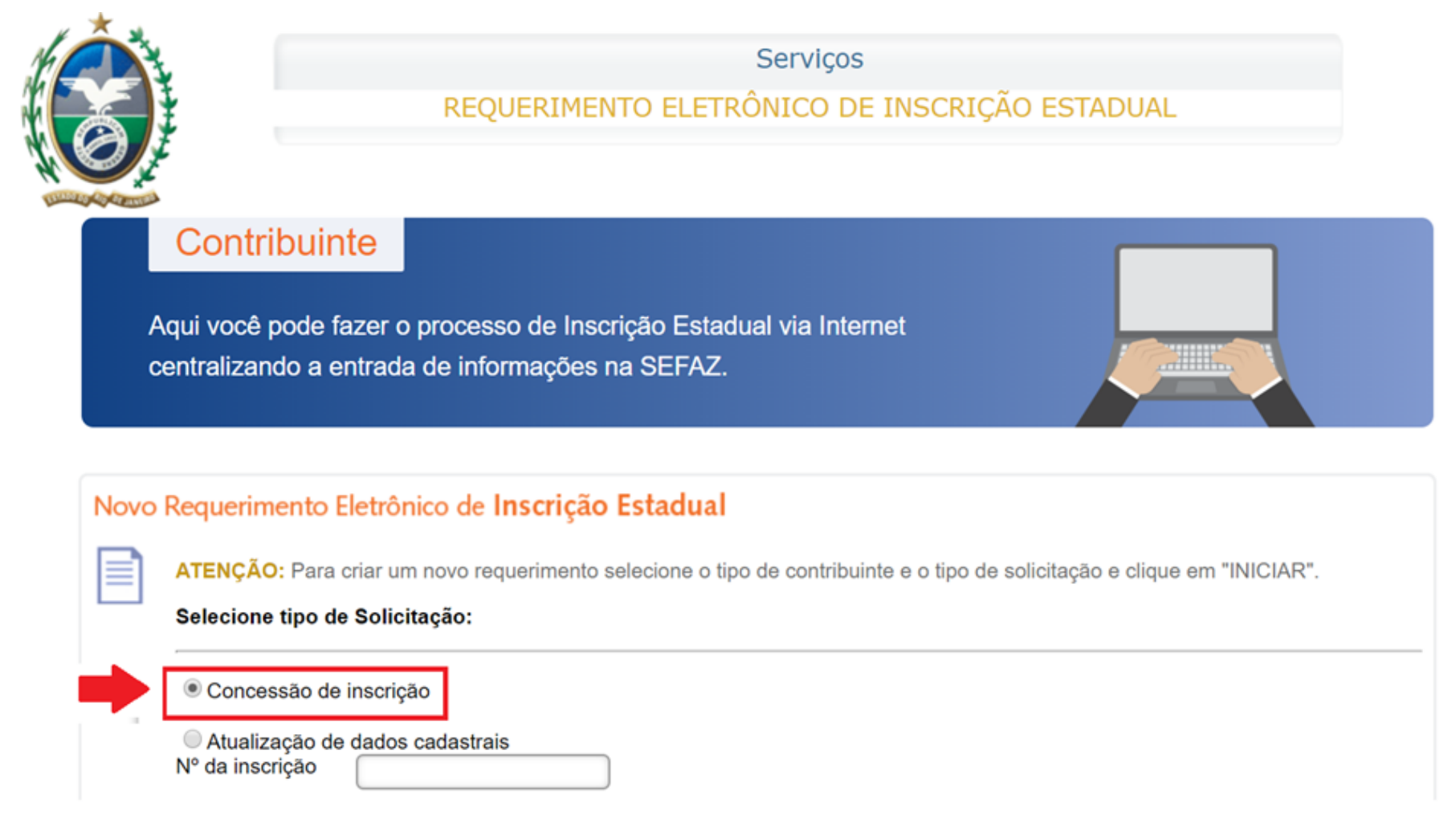

Selecionando o tipo de inscrição e contribuinte 2 1. Selecione tipo de inscrição: "Obrigatória".

Seguro | https://www.jucerja.rj.gov.br/requerimentosefaz/inscricaoestadualrj/servicossefaz.aspx

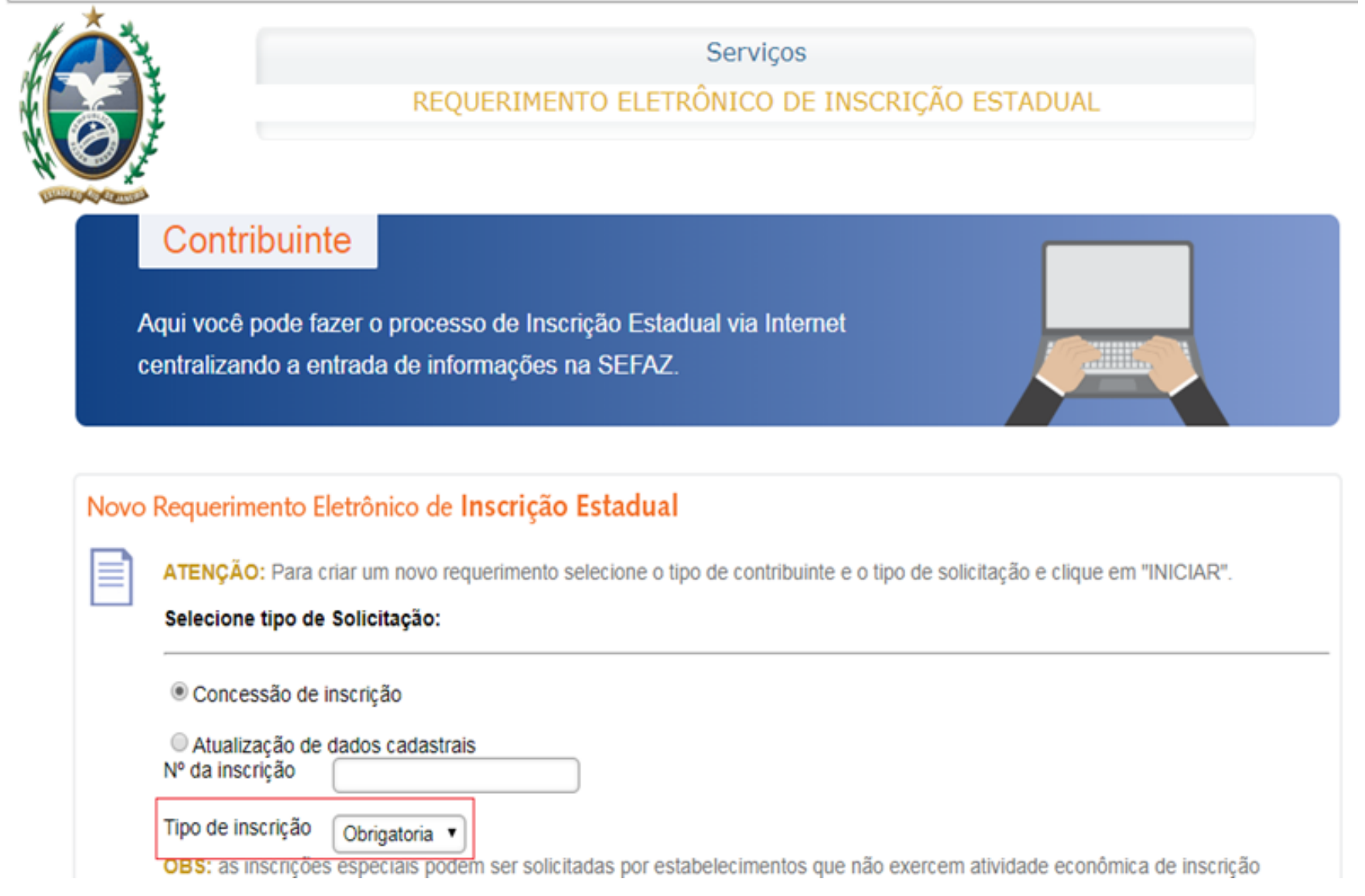

- 2. Selecione tipo de contribuinte: "Produtor Rural";
- 3. Clicar em "INICIAR" e vamos para a terceira etapa (preenchimento dos dados).

#### Selecione tipo de contribuinte:

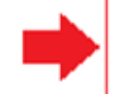

#### · Produtor rural

Pessoa física que desenvolve a atividade agrícola, pecuária, pesqueira, de extração de produtos vegetais, bem como a criação animal de qualquer espécie.

#### $\bigcirc$  Leiloeiro

Pessoa física que exerce atividade de leiloeiro independente (subclasse 8299-7/04 do CNAE) com matrícula ativa na JUCERJA.

#### Contribuinte externo

Estabelecimento localizado fora do estado do Rio de Janeiro nos termos do Anexo I da Parte II da Resolução SEFAZ nº 720/2014.

#### O Contribuintes registrados em Cartório do Estado do Rio de Janeiro

Estabelecimento que exerce atividade de inscrição obrigatória localizado no estado do Rio de Janeiro cujo atos de constituição sejam registrados em Cartórios.

#### ● Entidade da administração pública

Órgão ou entidade da Administração Direta ou Indireta da União, dos Estados, do Distrito Federal ou dos Municípios, abrangendo, inclusive, as entidades com personalidade jurídica de direito privado sob o controle do poder público e as fundações por ele mantidas

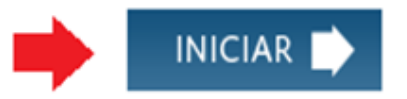

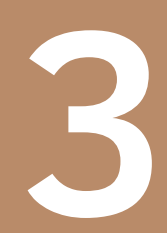

## Preenchendo seus dados: Produtor Rural Familiar

1. Na página que irá aparecer, anotar o número do requerimento e clicar em "Ok".

*Obs.: Não esquecer de anotar o número do requerimento.*

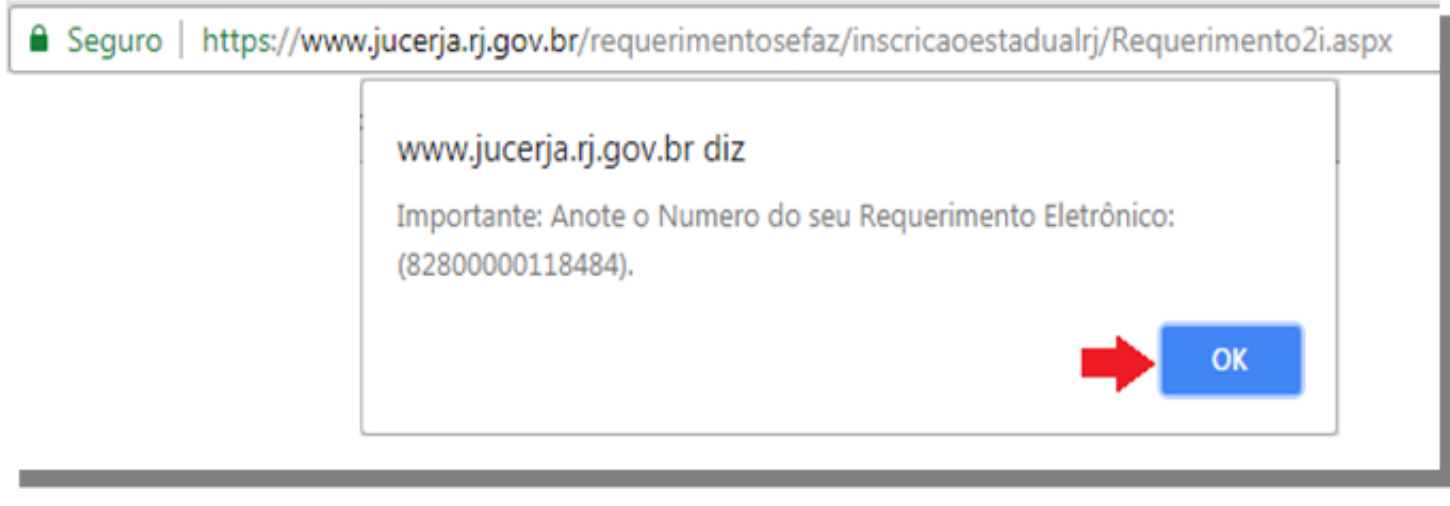

Fonte: www.jucerja.rj.gov.br

2. Preencher com seus dados pessoais: CPF, Data de Nascimento, Nome, Telefone (pode ser o número do celular) e E-mail.

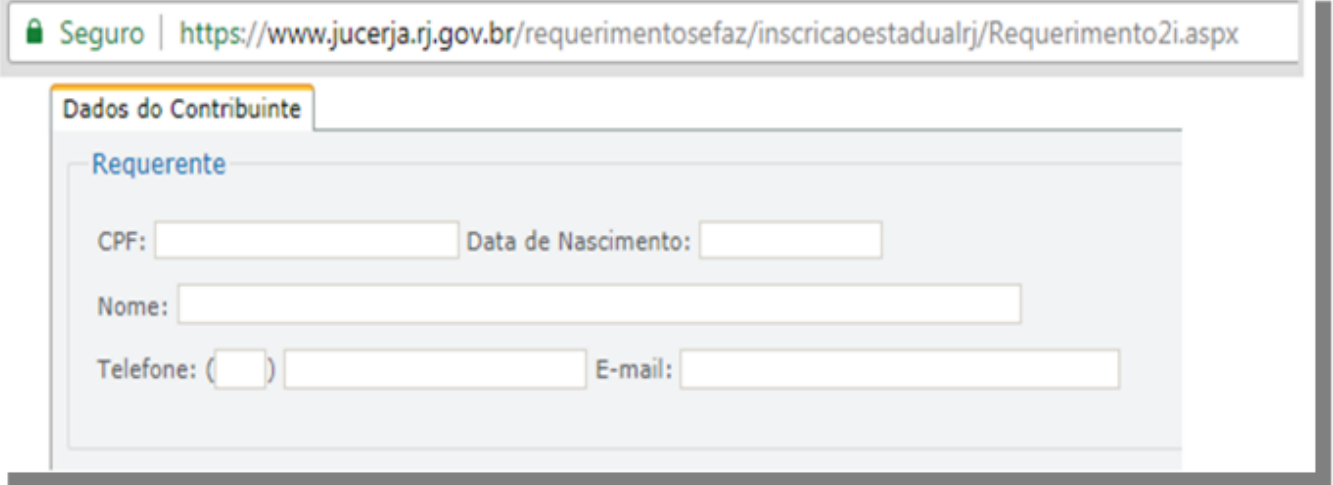

3. Preenchendo as informações do estabelecimento, sendo você um produtor rural clicar em "SIM", onde a seta vermelha indica na figura abaixo.

*Obs: Caso não possua telefone e E-mail comercial usar os mesmos dados fornecidos anteriormente.*

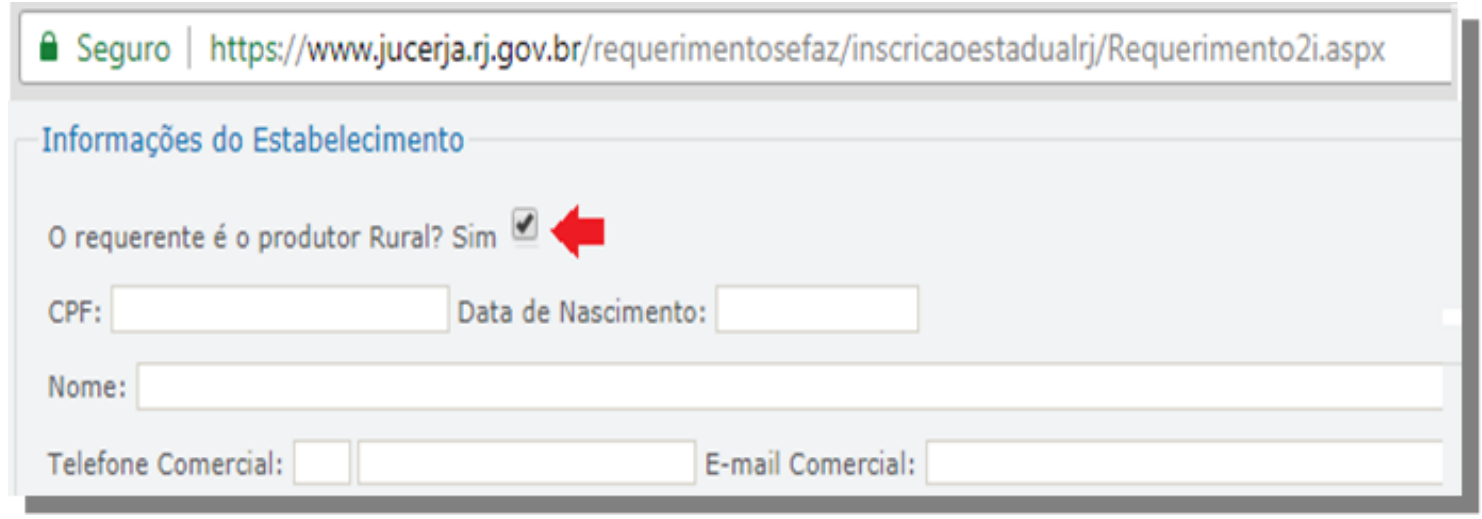

Fonte: www.jucerja.rj.gov.br

4. Após o preenchimento das informações do estabelecimento, preencher o "Tipo de Unidade

#### do Estabelecimento";

- 5. Clicar em "Unidade Produtiva";
- 6. Em Forma de Atuação: Clicar em "Estabelecimento Fixo";

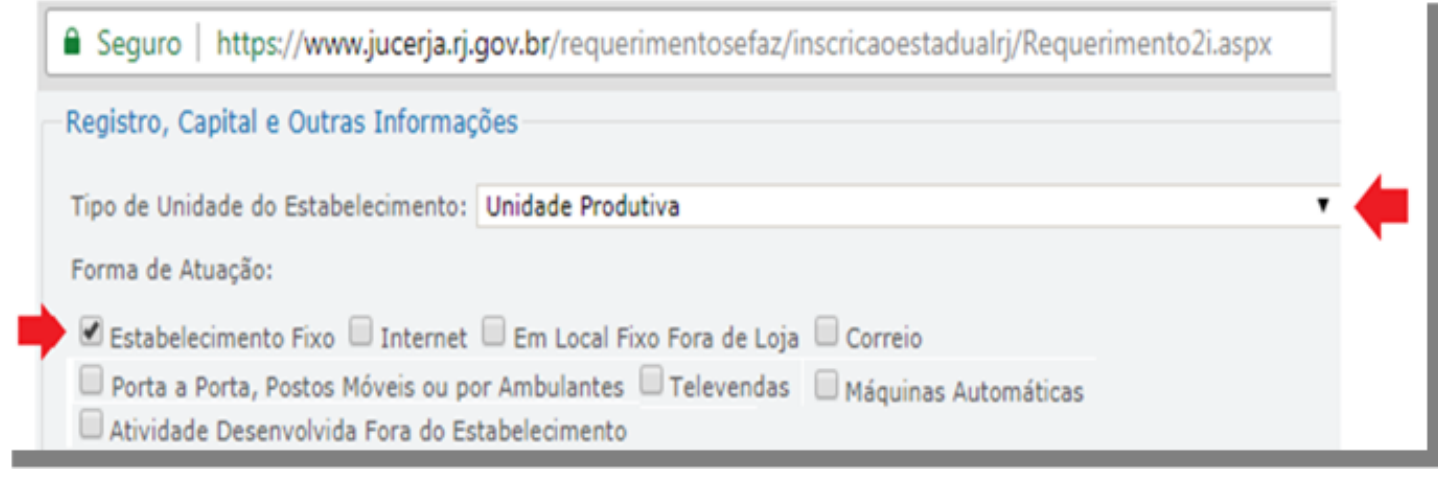

Fonte: www.jucerja.rj.gov.br

7. Preencher o endereço da propriedade.

Obs.: Caso a unidade produtiva seja própria ou arrendada alterar no "Tipo da propriedade".

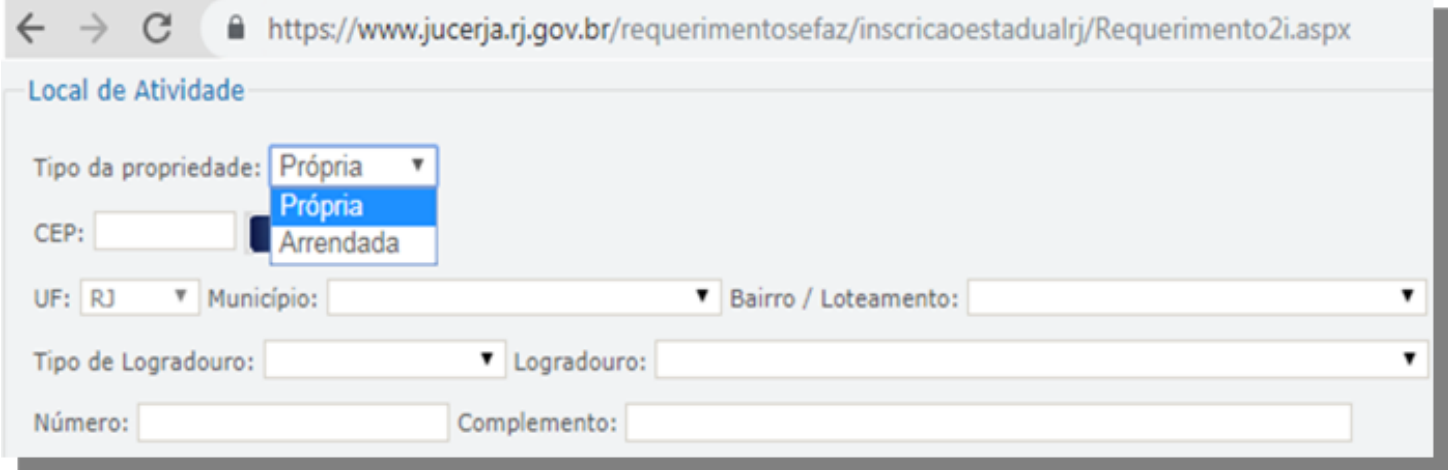

8. No preenchimento da "Atividade Exercidas", digitar os códigos de Classificação Nacional de Atividades Econômicas (CNAE) referentes às operações de trabalho realizadas na propriedade. Esses códigos CNAE são uma forma de padronizar os códigos de atividades econômicas em todo o País, bem como facilitar o enquadramento da sua atividade produtiva. 9. Escolher uma atividade "Principal" e se tiver mais de uma atividade escolher as "Secundarias".

10. Após o preenchimento do Código CNAE, clicar em "Adicionar".

Exemplos de "Códigos CNAE" mais utilizados (Acesso no site https://concla.ibge.gov.br/busca-online-cnae.html em 01/09/2018.):

• 011999 – Cultivo de outras plantas de lavouras temporárias não especificadas anteriormente.

• 0139399 – Cultivo de outras plantas de lavoura permanentes não especificadas anteriormente.

• 0133499 – Cultivo de frutas e lavouras temporárias não especificadas anteriormente.

• 0121101 – Horticultura, exceto morango.

• 0121102 – Cultivo de Morango.

Obs.: Esses são os códigos mais abrangentes, caso tenha outro tipo de atividade econômica entrar no site https://concla.ibge.gov.br/busca-online-cnae.html e inserir o nome do produto que deseja obter o código CNAE. 11. Clicar em "Avançar" para prosseguir com o cadastro.

12. Insira os "Códigos CNAE", o "Tipo de Atividade" e clique em "Avançar".

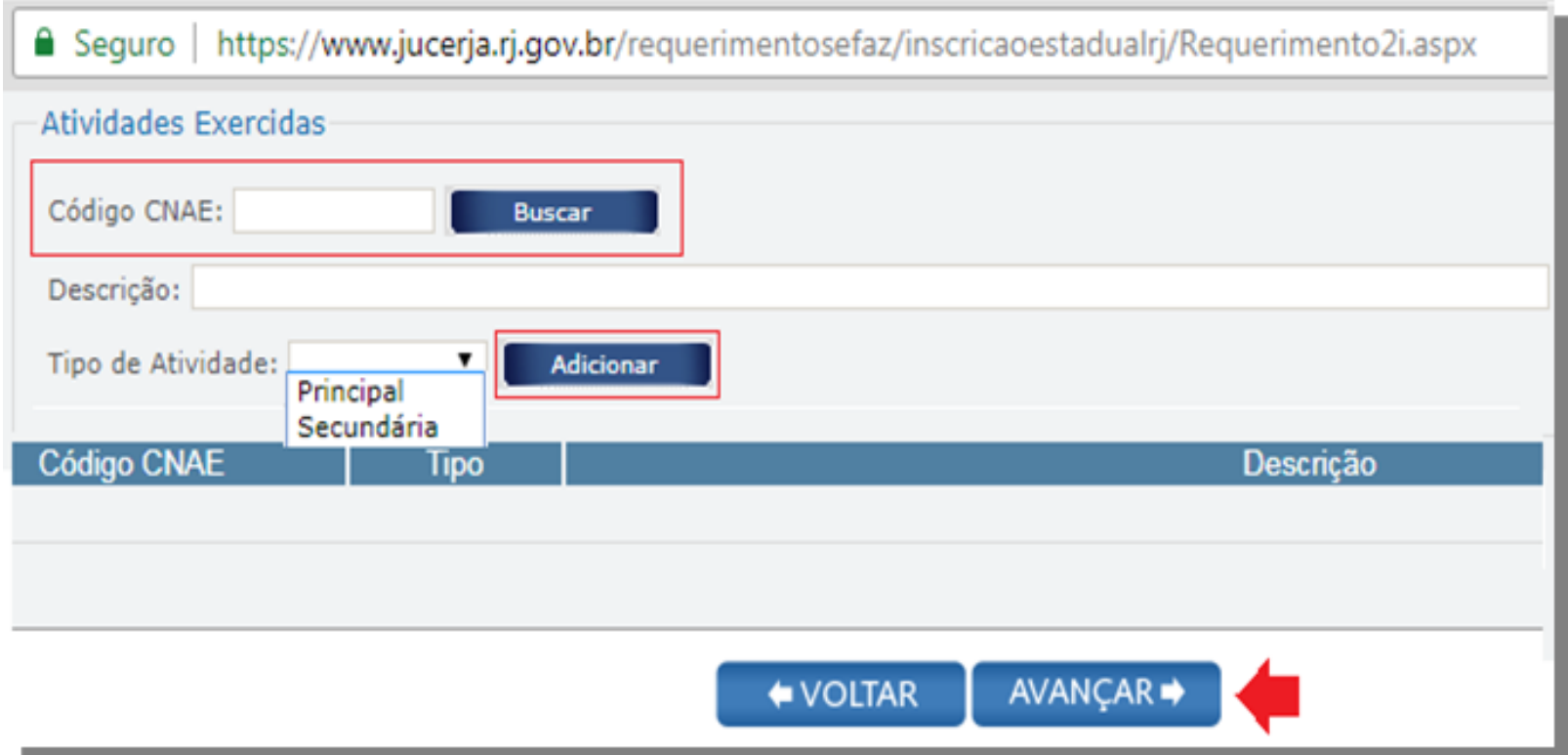

13. Clicar em seu nome e, depois, clicar onde a seta vermelha indica: escolher "Produtor Rural".

14. Aonde tem a opção "Trata-se de espólio de Produtor Rural" Clicar em "NÃO".

#### 15. Clicar em "GRAVAR"

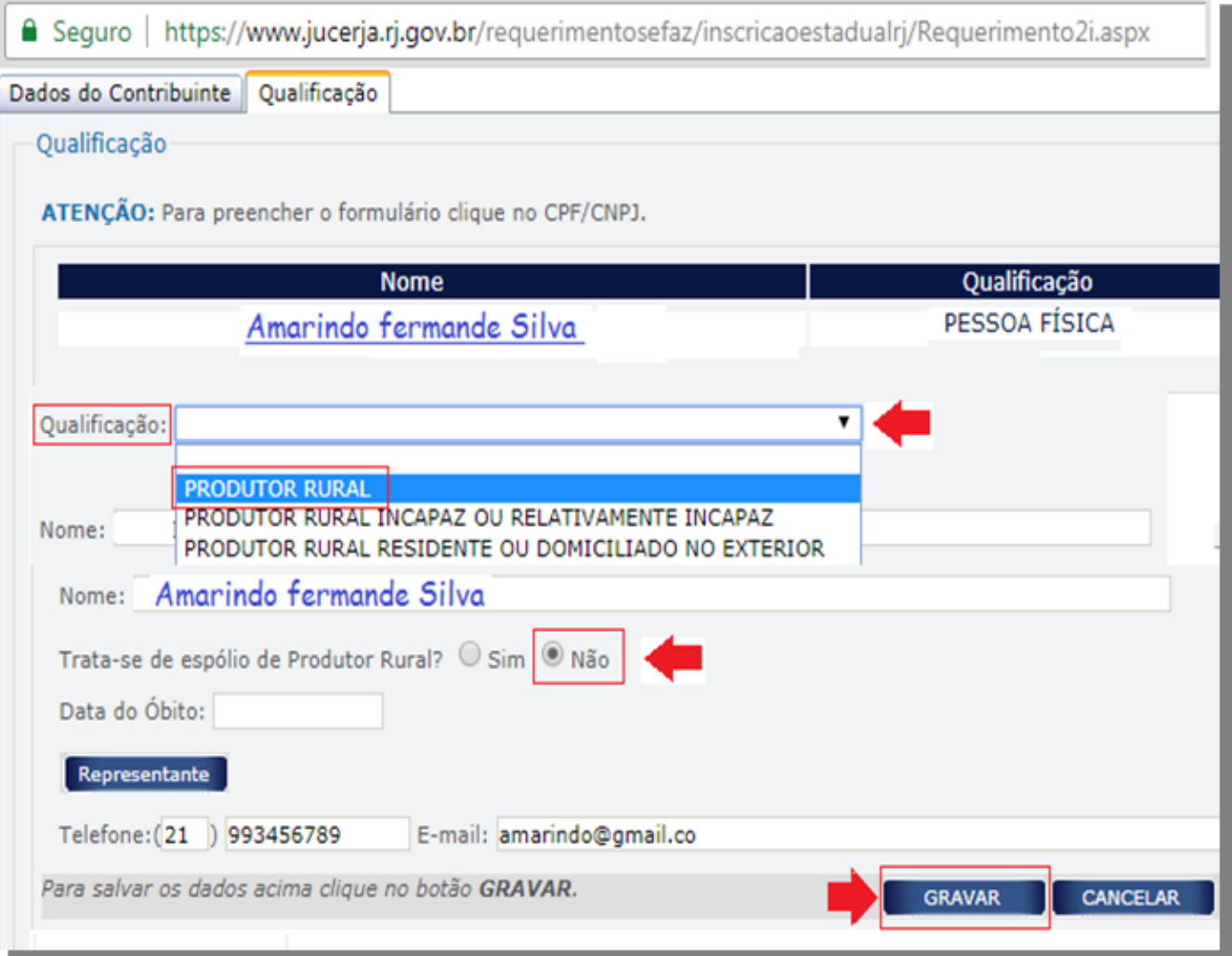

#### 16. Clicar em "Avançar".

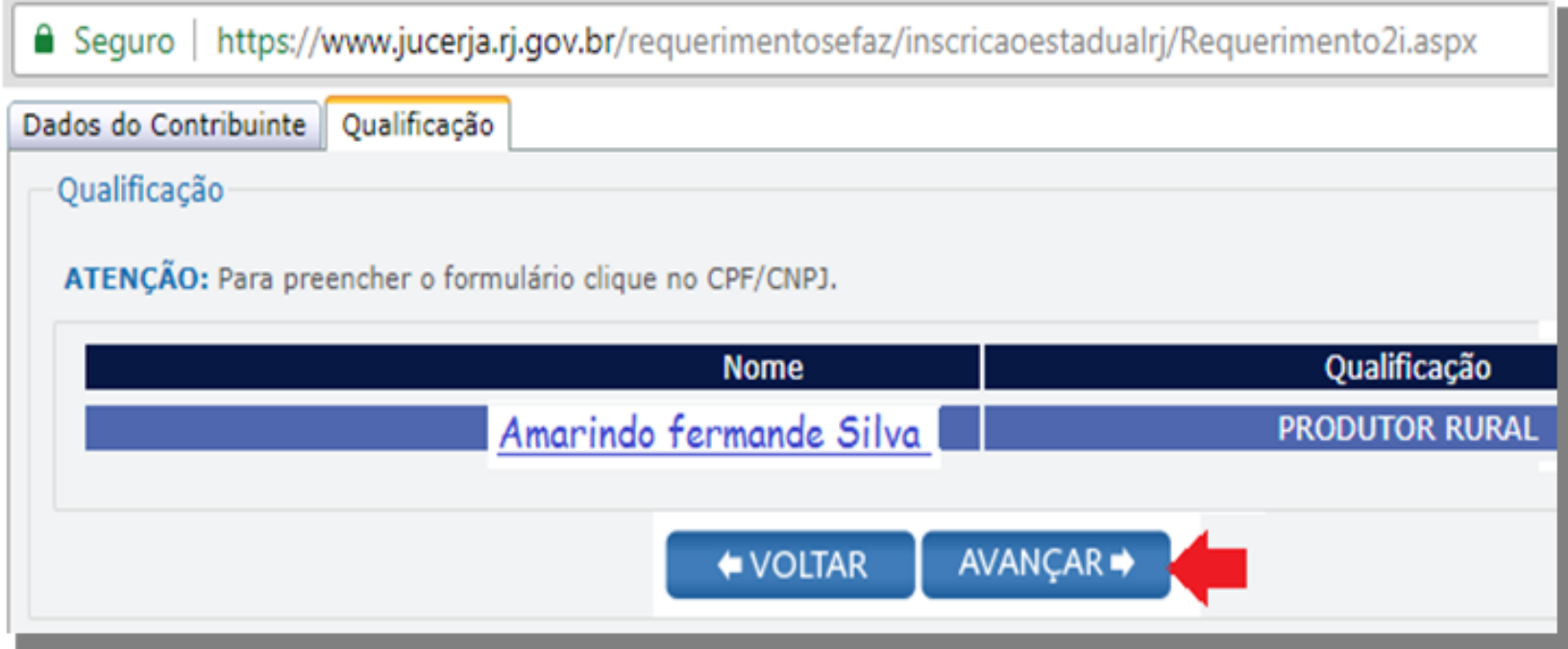

17. Após clicar em "Avançar" abrirá uma aba para inserir dados do contador, mas como não terá contador, não é necessário preencher, clicar em "Finalizar", conforme a próxima imagem.

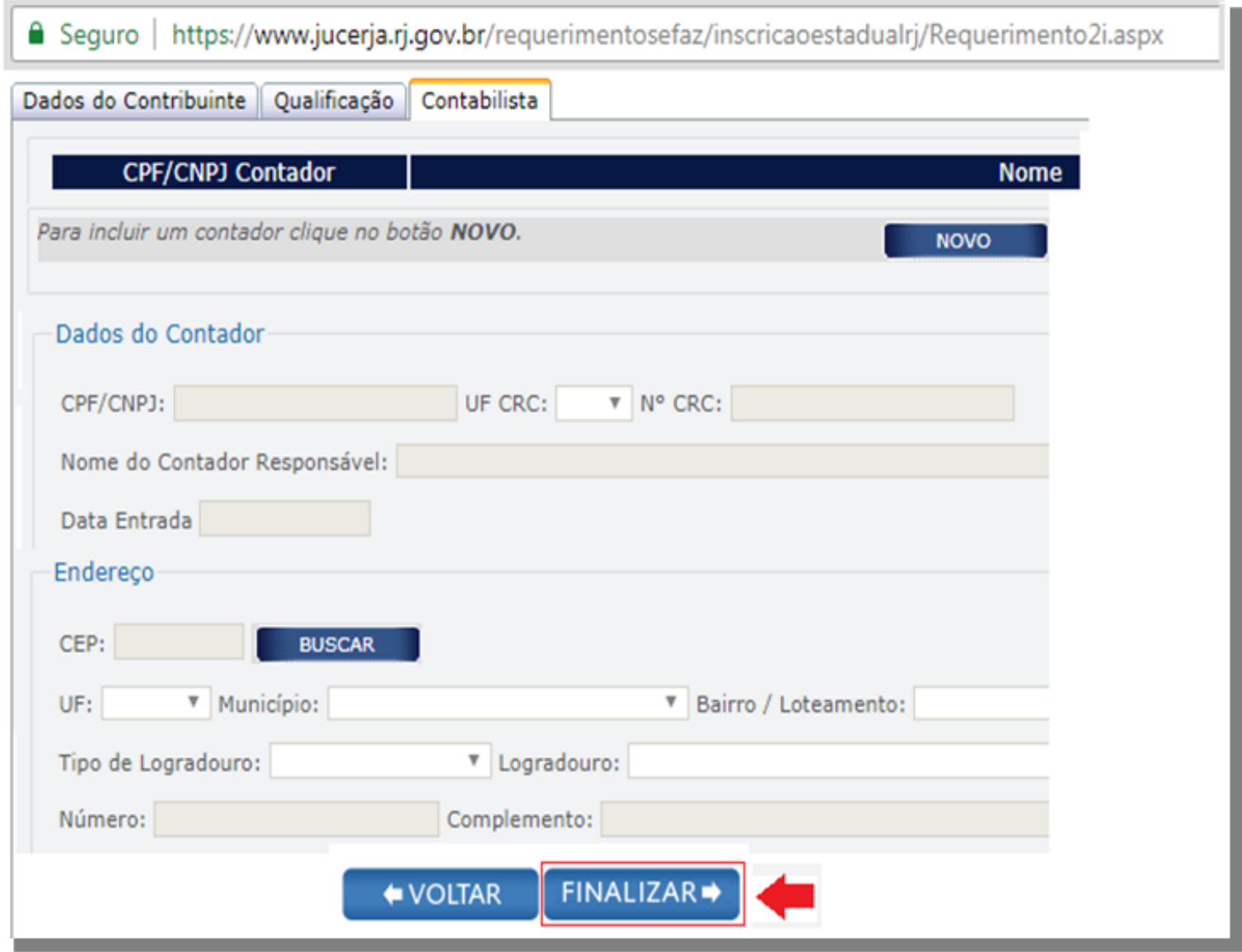

## SEGUNDO PASSO:

Após a finalização da inscrição, anotar o número de registro, aguardar 7 dias úteis e comparecer à Secretaria de Estado e Fazenda mais próxima e apresentar documentação prevista no Artigo 26 do Anexo I da Parte II da Resolução SEFAZ n.º 720/14.:

De acordo com o Artigo 26, serão exigidos os seguintes documentos:

• Cópia do documento de identidade, do CPF e do comprovante de residência;

• Cópia do comprovante de propriedade de imóvel onde o requerente exercerá sua atividade ou de instrumento que autorize sua ocupação ou qualquer outro meio que comprove a posse ou direito de utilização do imóvel;

• Atestado emitido pela Secretaria de Estado de Agricultura, Abastecimento, Pesca e Desenvolvimento do Interior, no caso de exercer atividade de agroindústria artesanal, nos termos da Lei n.º 4.177/03.

# 4 Exemplo

Exemplo da Nota Fiscal do Produtor Rural (Modelo 4) preenchida:

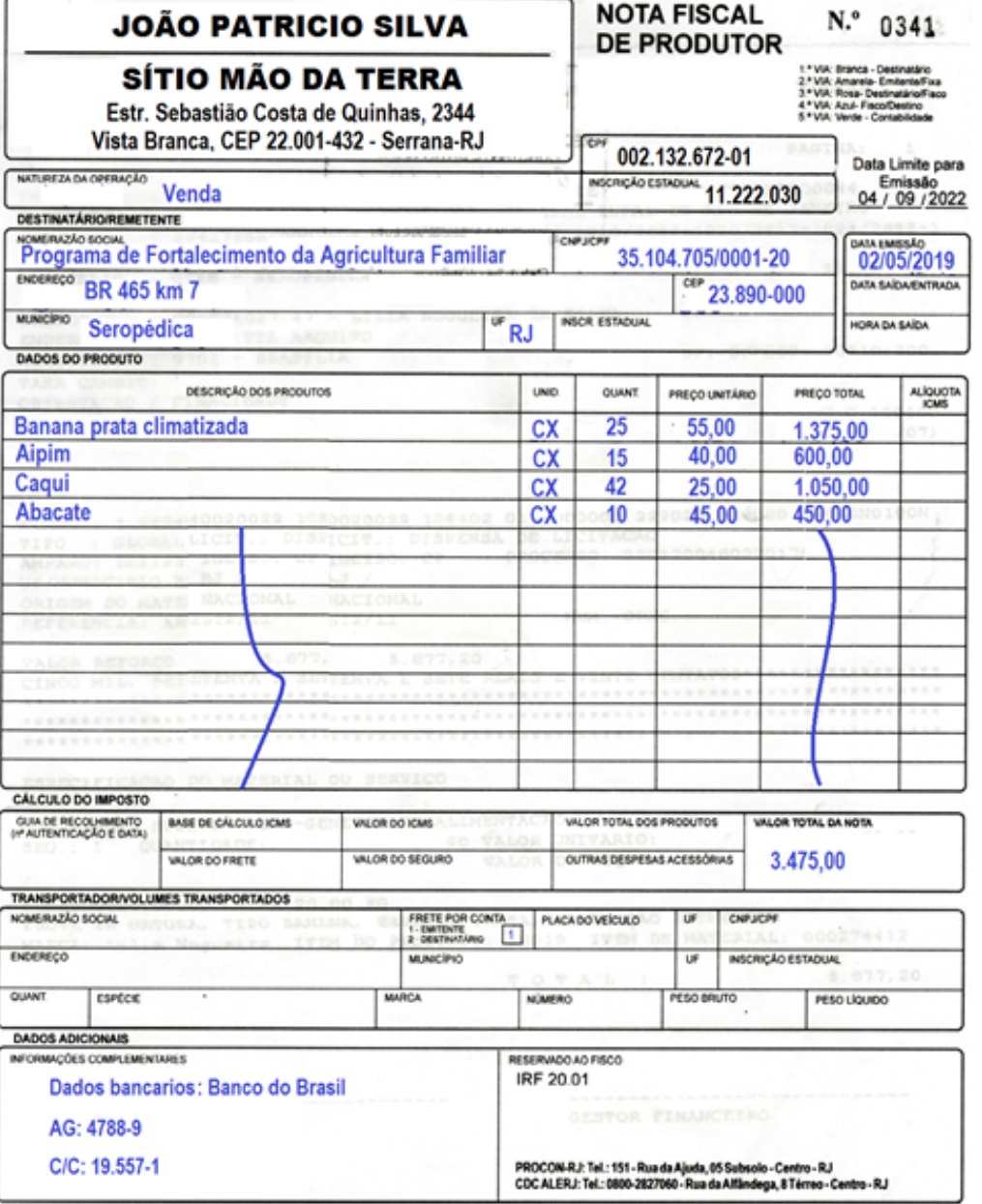

Gráfica e Editora Makino Ltda. EPP, Rua Dr. Curvelo Cavalcante, 206 - Centro - Itaguai - RJ<br>CNPJ 00.938.168/0001-42. Inscr. Estadual: 85.669.907 - Inscr. Municipal: 15255 - IRF 20.01

## Para saber mais consulte:

5

#### • Secretaria de Estado e Fazenda e Planejamento do Rio de Janeiro: www.fazenda.rj.gov.br/sefaz

• Nota Fiscal do produtor Rural:

http://www.ceagesp.gov.br/wp-content/uploads/2016/03/Nota\_Fiscal\_2016NFA523122015.pdf *Acessado em 01/09/2018.*

• Secretaria de Estado de Finanças - Manual de Atualização Cadastral de Produtor Rural: www.sefin.ro.gov.br/portalsefin/userfiles/Manual-AtualizacaoCadastralPR2aversao\_setembro.pdf *Acessado em 01/09/2018.*

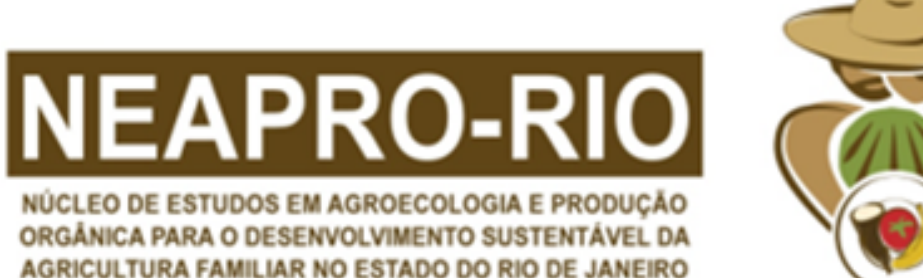

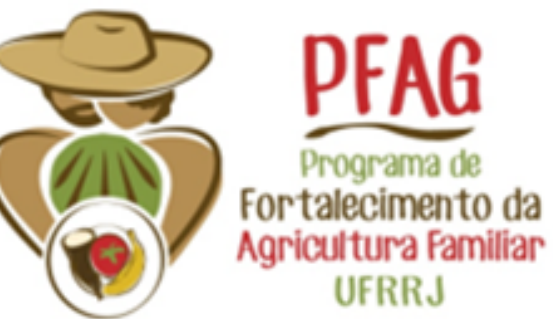

O Núcleo de Estudos em Agroecologia e Produção Orgânica para o desenvolvimento sustentável da agricultura familiar no estado do Rio de Janeiro (Neapro-Rio) é um espaço de construção coletiva do conhecimento entre agricultores e agricultoras, extensionistas, professores, pesquisadores, jovens e estudantes.

Constitui-se de semente e fruto de um projeto aprovado em 2018, quando recebeu apoio do Conselho Nacional de Desenvolvimento Científico e Tecnológico (CNPq), vinculado ao Ministério da Ciência Tecnologia, Inovação e Comunicações. Recebeu também o apoio do Ministério da Educação, Ministério da Agricultura Pecuária e Abastecimento, Secretaria Especial de Agricultura Familiar e Desenvolvimento Agrário e da Casa Civil (Proc. Nº 402830/2017-2).

O Núcleo possui sua sede na Universidade Federal Rural do Rio de Janeiro, campus Seropédica e faz conexão com os campi de Nova Iguaçu e Três Rios.

Este núcleo tem o objetivo de fortalecer a produção familiar, a comercialização e o consumo local e consciente de alimentos agroecológicos/ orgânicos no estado do Rio de Janeiro. Para isso, o Neapro-Rio integra a agroecologia como enfoque que orienta sistemas agroalimentares mais sustentáveis, abrangendo:

- Agricultura familiar como base social para garantia a segurança alimentar e nutricional, com destacado protagonismo das mulheres;
- Mecanismos diferenciados de comercialização, tendo como base de sustentação os circuitos de proximidade e a valorização de mercados locais;
- Produção de alimentos de alta qualidade sem o uso de agrotóxicos;
- Construção de sistemas de produção diversificados;
- Estímulo ao consumo alimentar consciente e saudável.

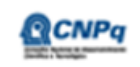

**OIRSTERIO** 

SECRETARIA ESPECIAL *<u>RICULTURA FAMILIARE DO</u>* 

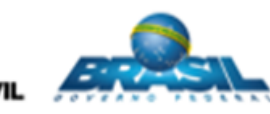

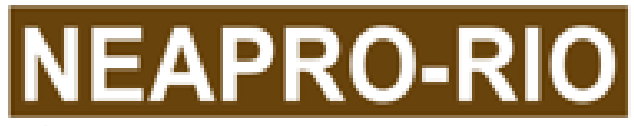

NÚCLEO DE ESTUDOS EM AGROECOLOGIA E PRODUÇÃO ORGÁNICA PARA O DESENVOLVIMENTO SUSTENTÁVEL DA AGRICULTURA FAMILIAR NO ESTADO DO RIO DE JANEIRO

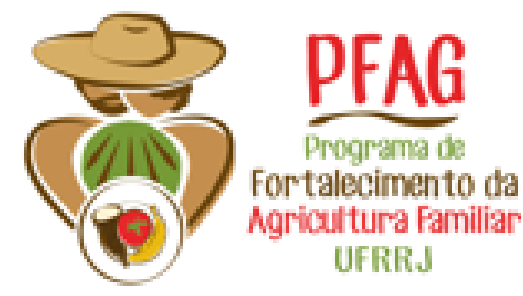

#### FALE CONOSCO:

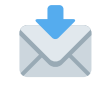

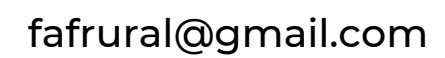

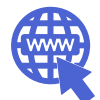

https://institucional.ufrrj.br/agroecologia

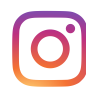

https://www.instagram.com/feiraufrrj

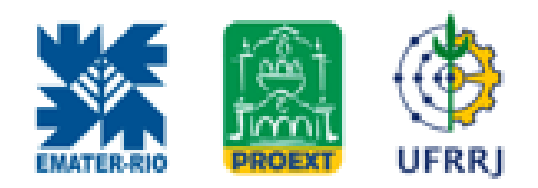

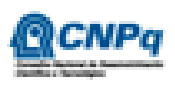

MINISTÉRIO DA CIÊNCIA, TECNOLOGIA, VACÔES E COMUNICACÔES

MINISTÉRIO DA **AGRICULTURA, PECUÁRIA** MINISTÉRIO DA **EDUCACÃO E ARASTECIMENTO** 

SECRETARIA ESPECIAL DE AGRICULTURA FAMILIAR E DO CASA CIVIL DESENVOLVIMENTO AGRÁRIO

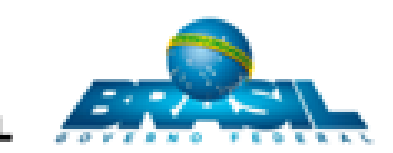

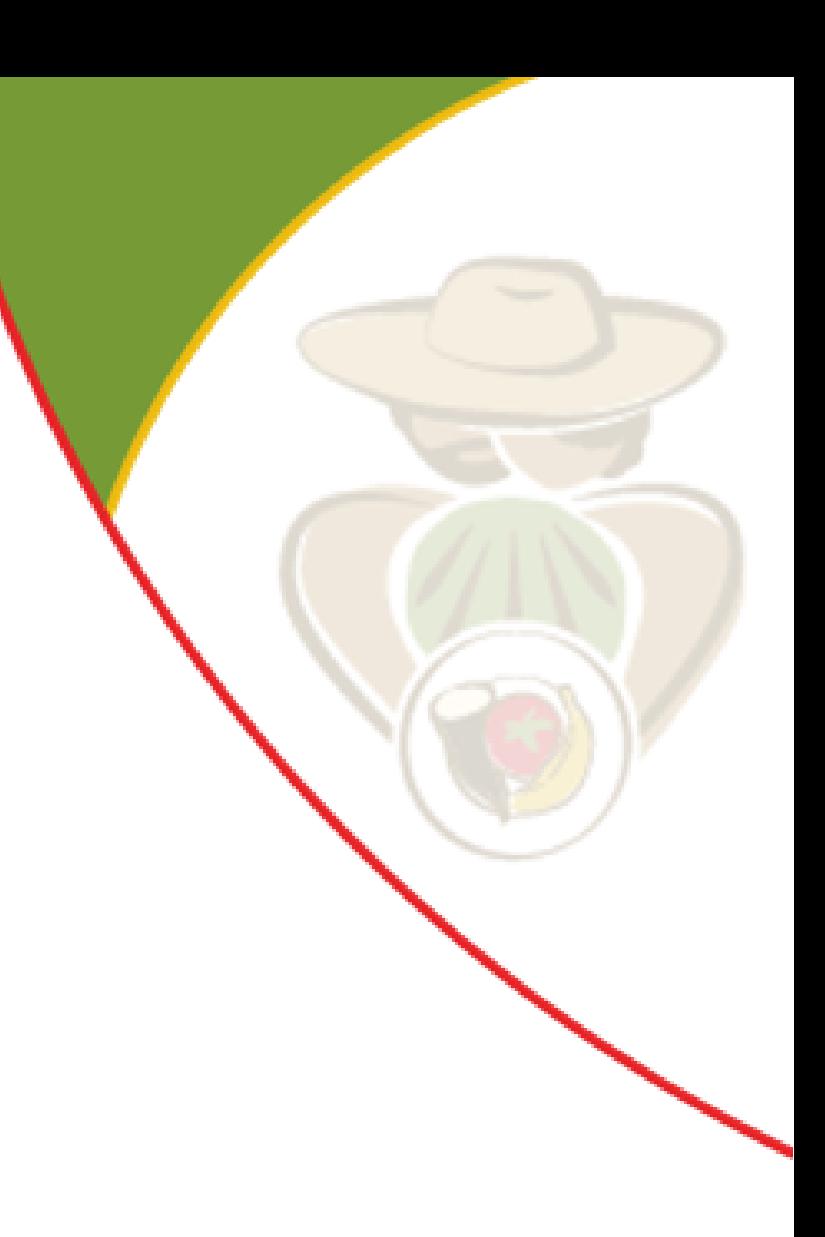